در 2003 Word و 2007 Word چگونه میتوان Separator Footnote( خط جدا کننده متن از پاورقی( را جابجا کرد؟

الف2003 WORD

-1 پس از ایجاد پاورقی از منوی View گزینه Normal را انتخاب کنید.

-2 مجددا از منوی View گزینه Footnote را انتخاب کنید.

-3 در پنجره جدیدی که در پایین Word باز شده است گزینه Separator Footnote را انتخاب کنید. )مطابق تصویر زیر(

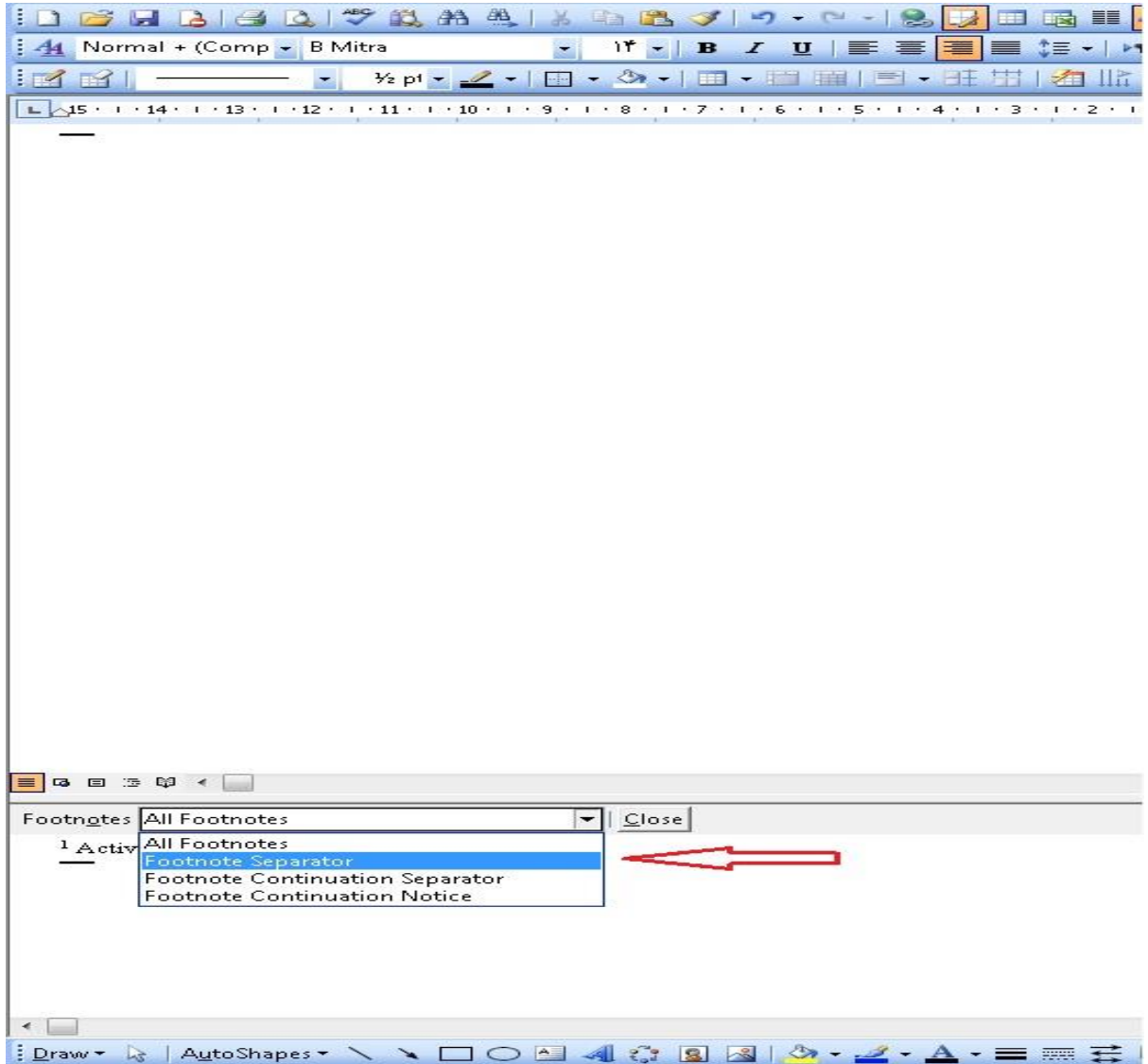

-4حاال میتوانید برای حرکت خط از حالتهای راستچین، وسطچین، چپچین و تراز استفاده نمایید.

ب2007 Word

-1 پس از ایجاد پاورقی از منوی View بر روی آیکون Draft کلیک کنید.

-2از منوی References بر روی آیکون Notes Show کلیک کنید.

-3دقیقا مانند (2003 Word (مانند شکل باال پنجرهای در پایین Word باز شده، گزینه Separator Footnote را انتخاب کنید.

-4 حاال میتوانید برای حرکت خط از حالتهای راستچین، وسطچین، چپچین و تراز استفاده نمایید.